# **Echanger des dossiers Hellodoc**

 Un nouveau patient se présente en consultation et vous annonce qu'il vient de déménager, et que son médecin précédent était équipé de votre logiciel métier préféré: Hellodoc !

 Le patient se présente avec une disquette, ou vous recevez un mail avec des pièces jointes, nous allons voir comment récupérer le dossier qui vient de vous être fourni. Secondairement nous verrons rapidement comment envoyer un de vos dossiers à un autre confrère.

 Le principe est simple et basé sur une fonction de Hellodoc: l'import-export de dossiers, les données que vous recevez doivent transiter par un cabinet "tampon" que nous appellerons "Transfert", afin de pouvoir intégrer votre base de données "Cabinet".

#### **PREMIERE ETAPE:**

il faut créer un cabinet dont la seule vocation sera de recevoir les données en transit:

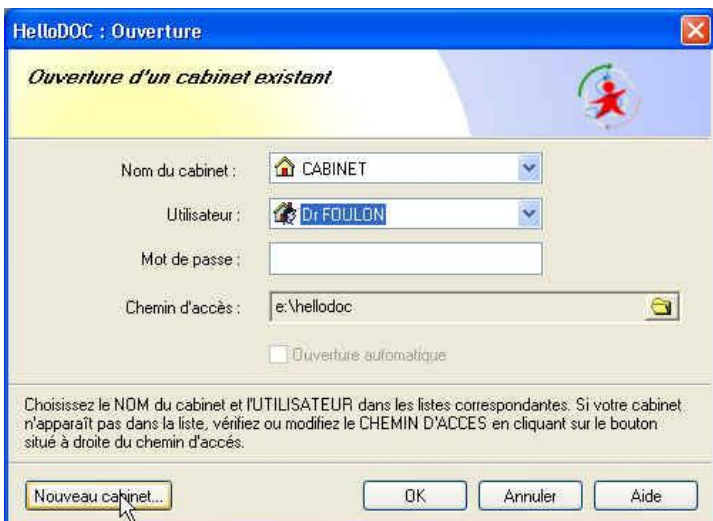

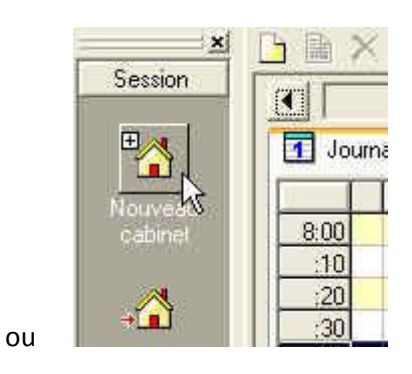

puis :

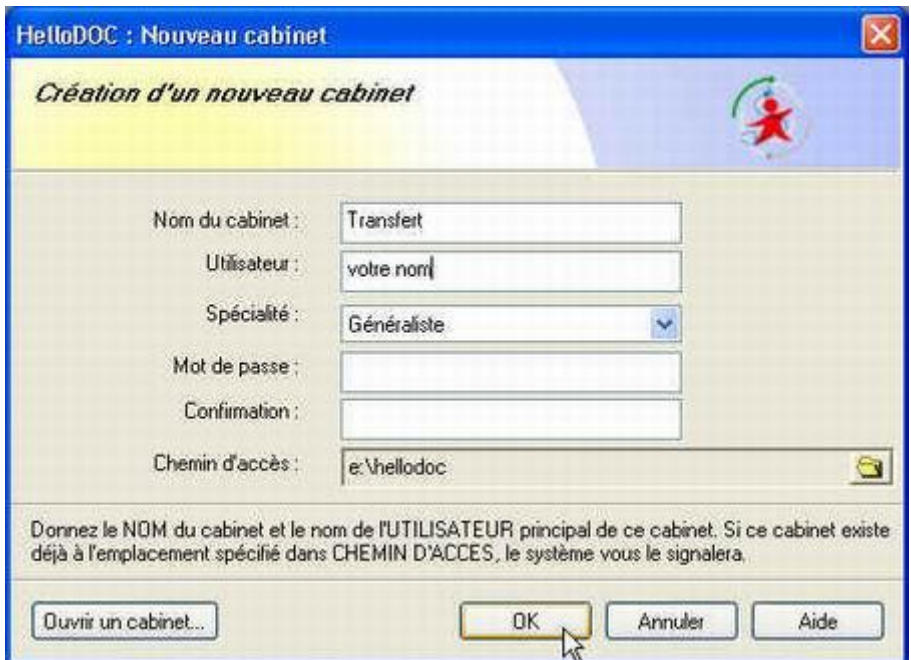

### et enfin:

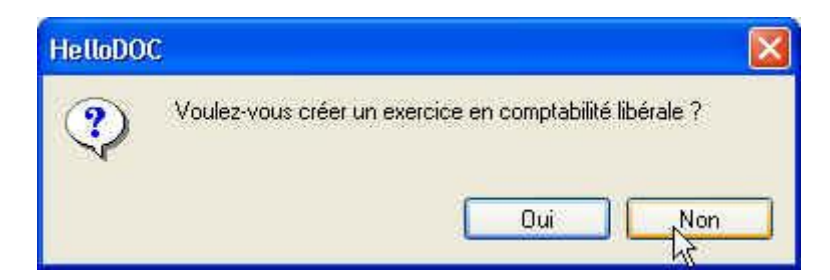

en effet seules les données médicales sont à transmettre ...

Nous voici donc avec un cabinet tout neuf et tout vide :

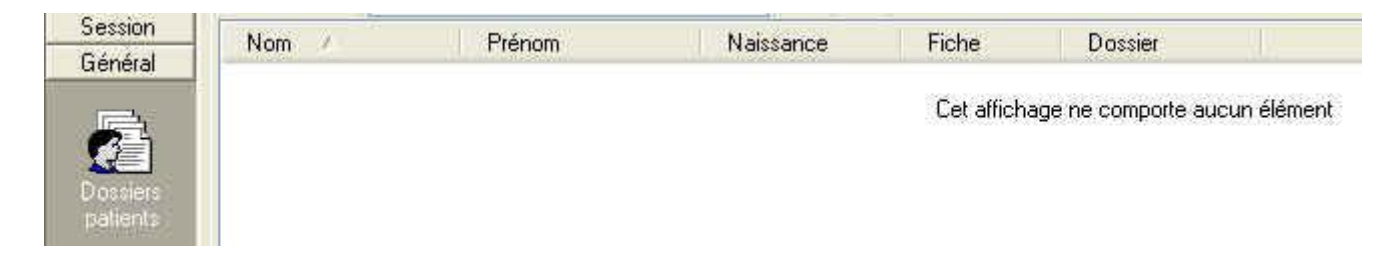

dans lequel nous allons pouvoir intégrer directement les données reçues

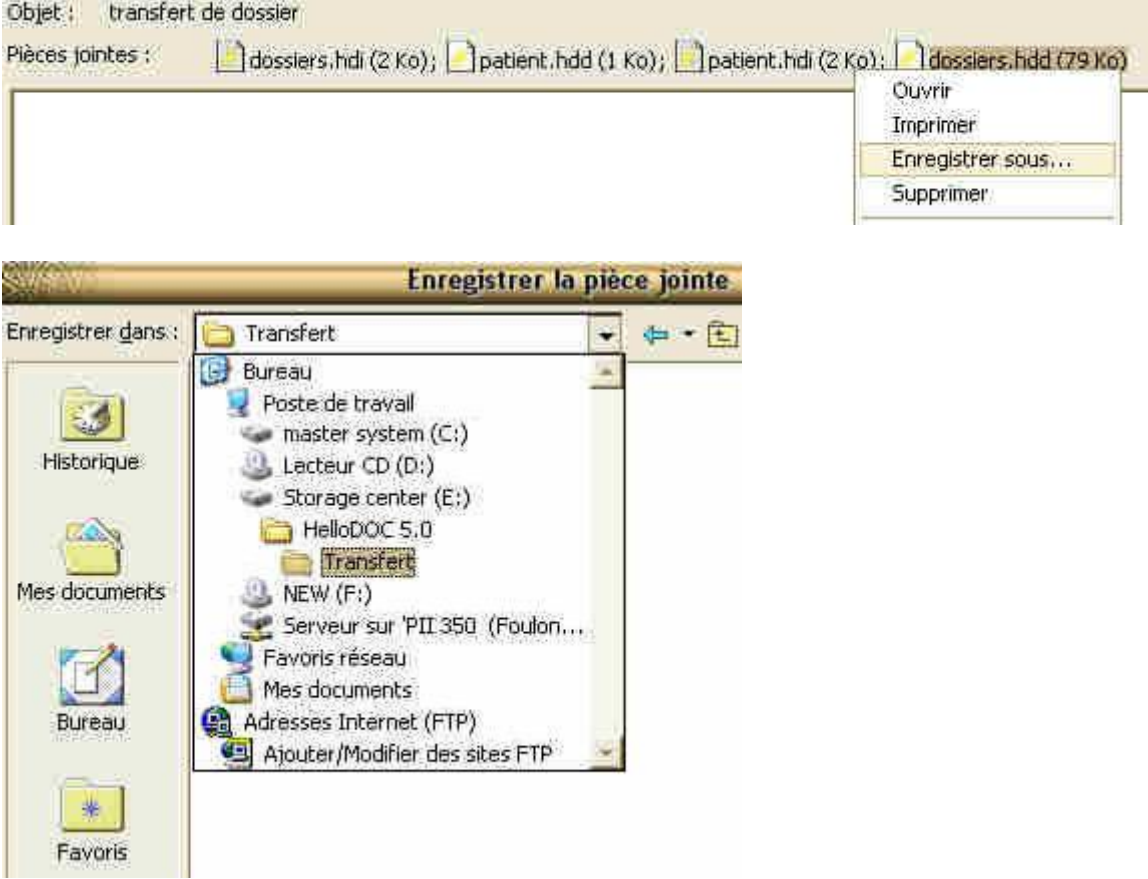

opération à répéter pour les 4 fichiers reçus, en confirmant le remplacement des fichiers déjà présents

## ATTENTION ++

Bien choisir la destination de l'enregistrement, afin de ne pas écraser les données du cabinet principal !!

à l'ouverture suivante du cabinet Transfert nous avons:

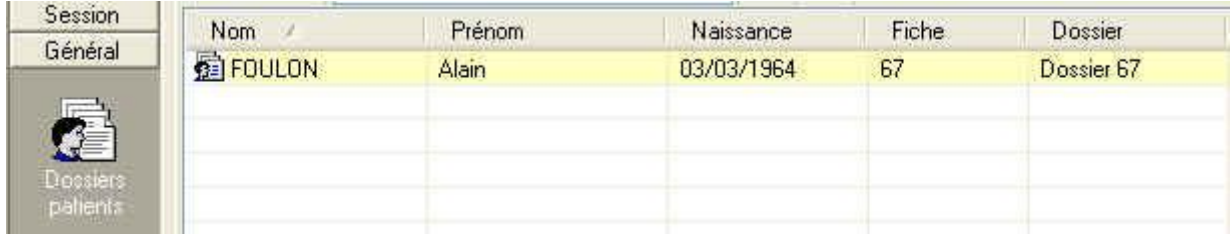

Ce qui nous permet maintenant d'envisager le transfert vers le cabinet principal.

Exportation / Importation de dossier(s):

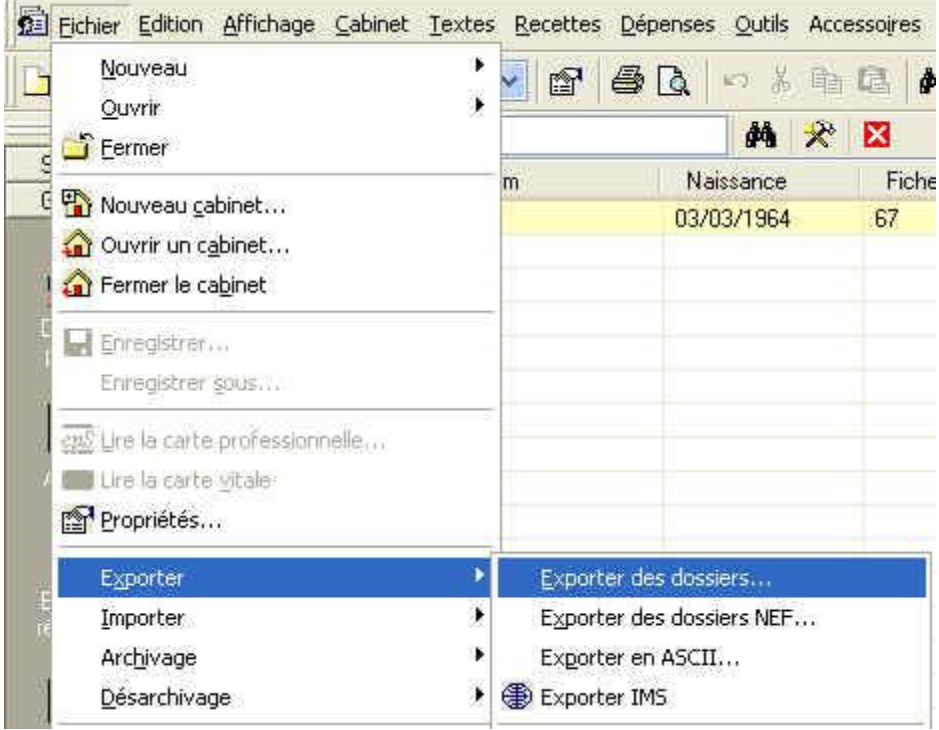

## La fonction est là !

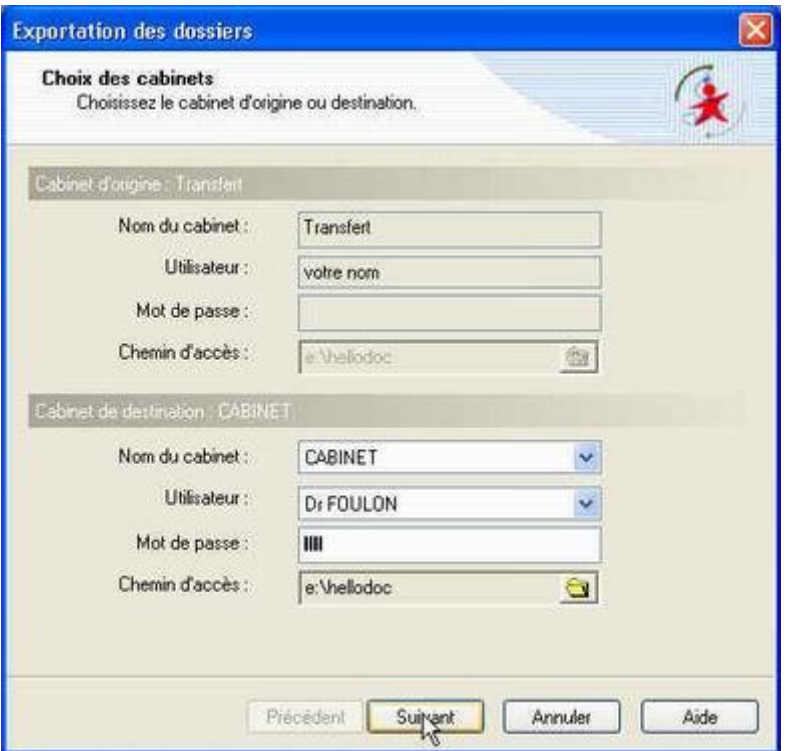

Donner la destination

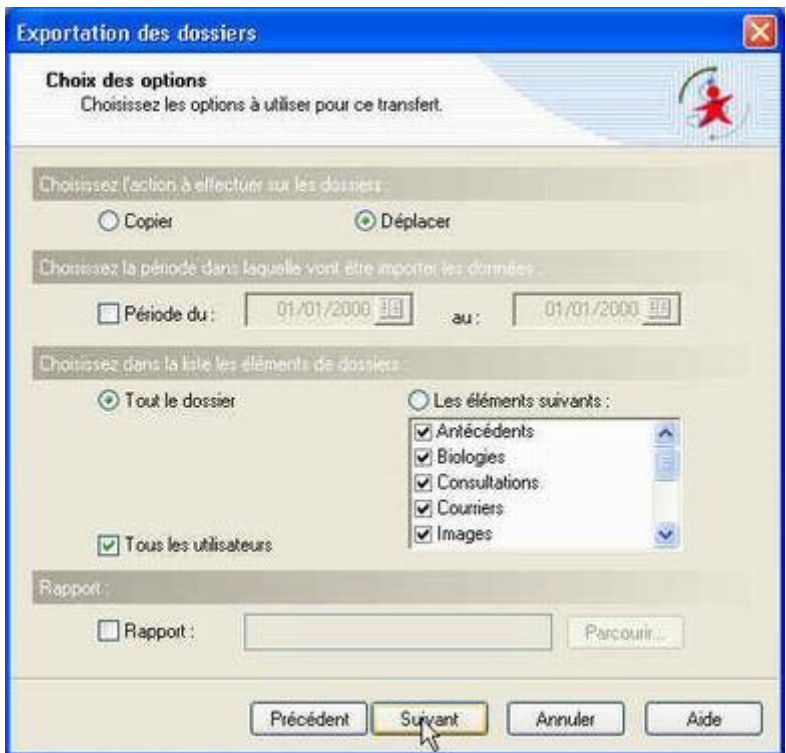

Déplacer les données permet d'avoir un cabinet Transfert toujours vide en cas de réception d'autres dossiers ou en cas de nécessité d'envoi d'un dossier.

Tout le dossier pour tout récupérer

Tous les utilisateurs, pour garder toutes les données en cas de cabinet de groupe.

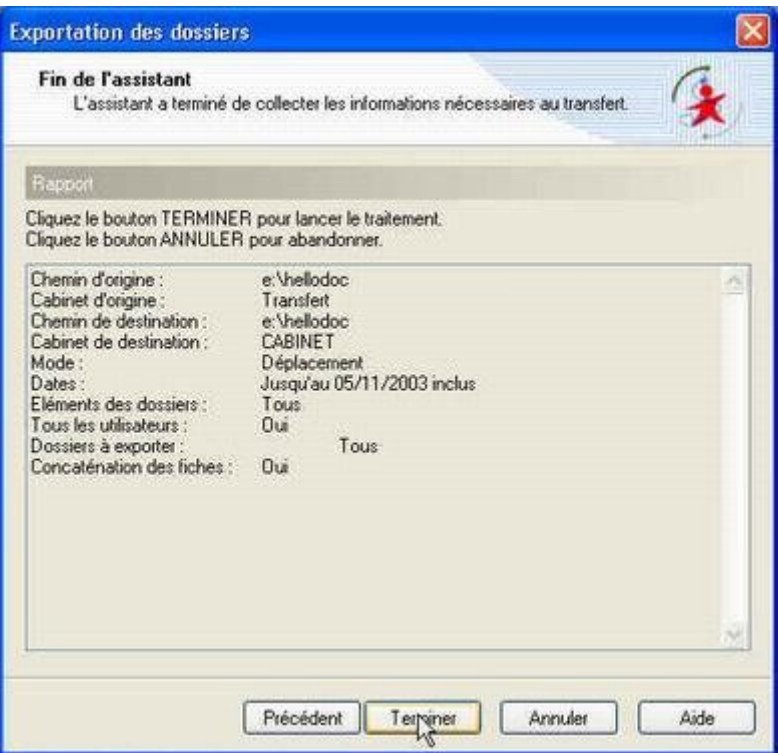

un dernier clic et tout est fait !

La méthode exposée passe par une exportation depuis le cabinet Transfert, car cette méthode oblige à aller voir dans le cabinet transfert si les données sont bien là, vous pouvez également utiliser la fonction Importer, depuis le cabinet principal, en donnant l'origine des données dans le cabinet Transfert sans aller vérifier, quand vous avez pris confiance dans vos manipulations.

A la réouverture du cabinet principal, le nouveau dossier est apparu dans la liste des patients:

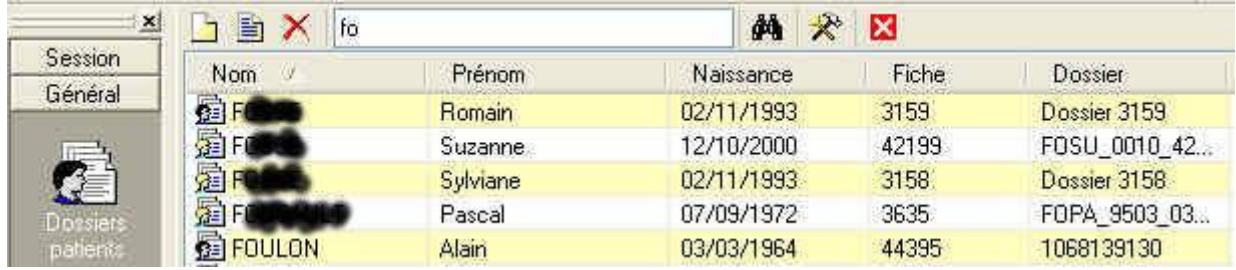

vous noterez au passage que le numéro de fiche et le numéro de dossier sont changés automatiquement par HelloDoc de sorte que l'apport d'un nouveau dossier ne perturbe pas le cabinet principal.

Si vous devez envoyer un dossier à un confrère, la démarche est la même:

Depuis votre cabinet principal vous exportez le dossier du patient ou les dossiers de la famille vers votre cabinet Transfert.

Le cabinet Transfert doit être vide si vous ne voulez pas envoyer en même temps d'autres dossiers... une sage précaution consiste également en l'indexation des fichiers "patients" et "dossiers" du cabinet transfert avant envoi des données, qui seront ainsi le plus compactes possibles et sans souci à l'ouverture du dossier.

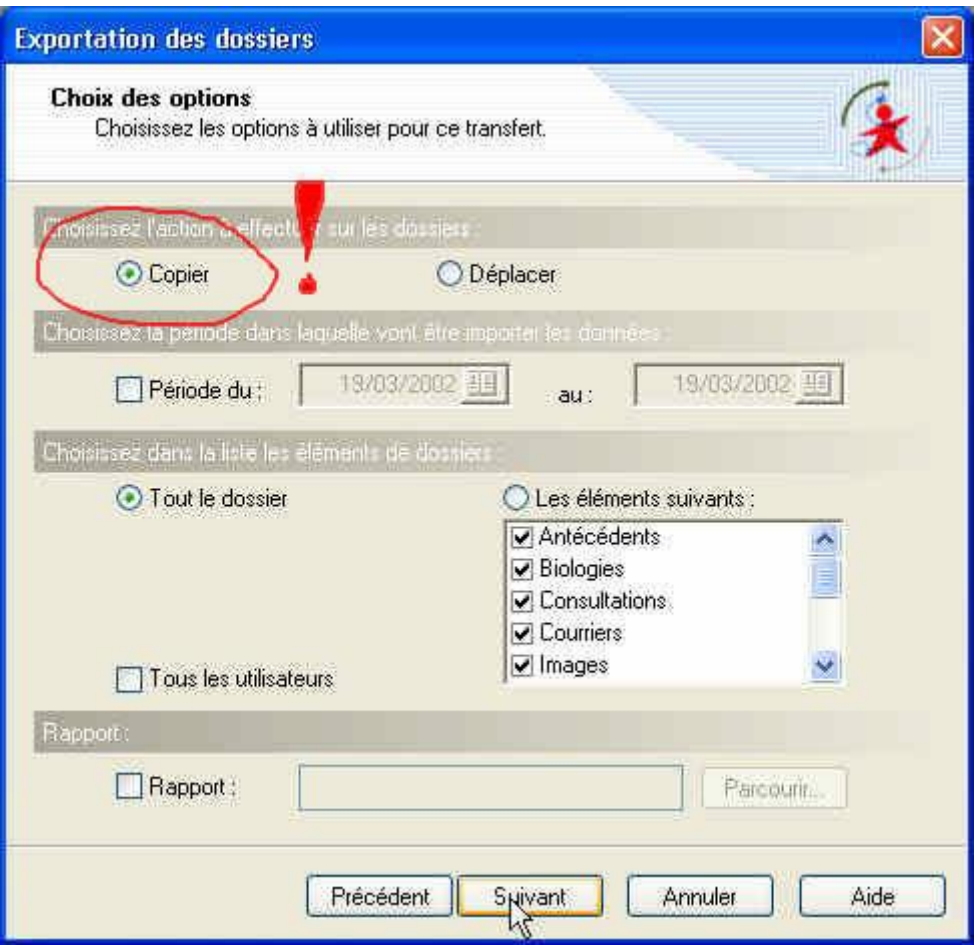

Si vous envoyez des dossiers, pensez à les garder également, un déplacement cette fois n'est pas souhaitable.

Si vous liez parfois des documents à vos dossiers, n'oubliez pas de les joindre à votre envoi, si vous souhaitez que votre confrère bénéficie de toutes vos données.

Les fichiers à envoyer sont:

PATIENTS.HDD + PATIENTS.HDI

DOSSIERS.HDD + DOSSIERS.HDI

a priori pour quelques dossiers ces fichiers ne sont pas bien lourds, mais vous avez toujours la possibilité de les zipper avant envoi, bien sûr votre correspondant devra alors les dézipper avant de pouvoir s'en servir.

#### **Cet exposé suppose deux choses:**

- votre correspondant est lui aussi équipé de HelloDoc et la version de HelloDoc du receveur est au moins égale à celle de l'envoyeur (un confrère en HD4.56 ne pourra pas recevoir de dossiers créés ou modifiés sous HD5.0)

Si votre correspondant n'est pas sous HelloDoc,

vous pouvez tout de même lui envoyer des données sous la forme d'un fichier ASCII, ou correspondant à la norme NEF, en attendant, peut-être ... l'émergence d'une réelle norme d'échange entre logiciels médicaux.